#### คู่มือการใช้งาน TK AR application

#### 1. หน้าเมนูหลัก

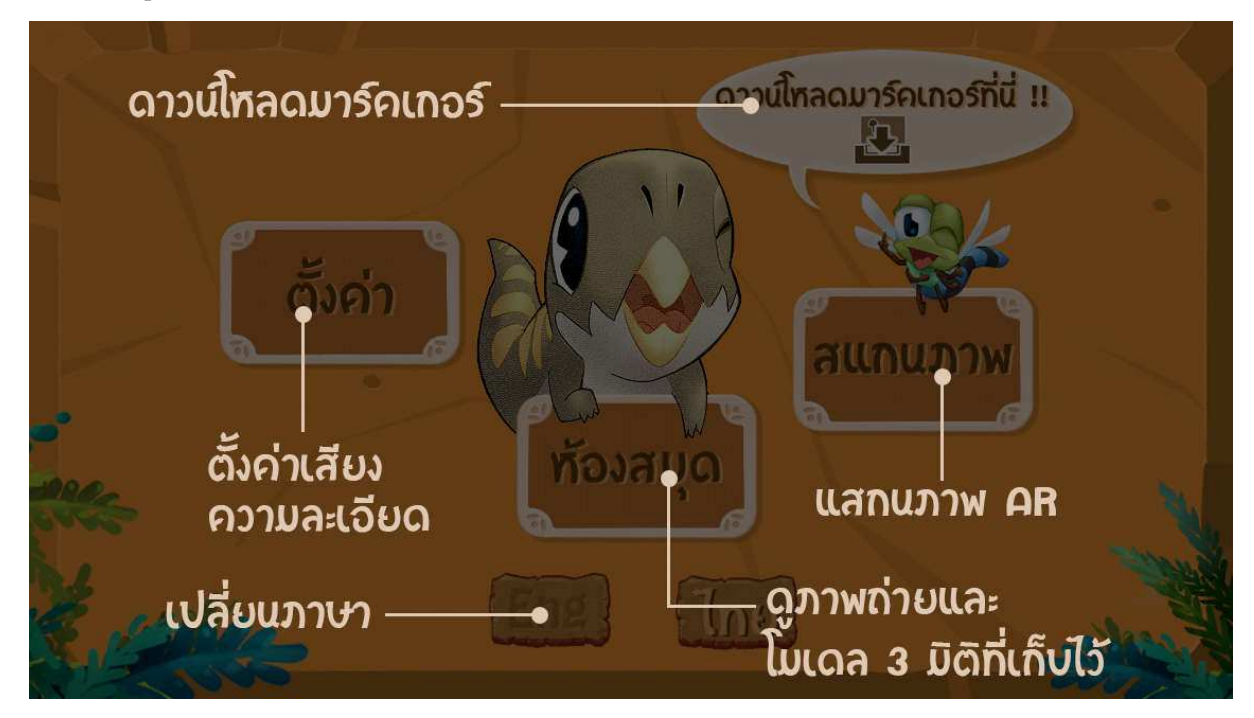

#### 2. หน้าจอ AR scan

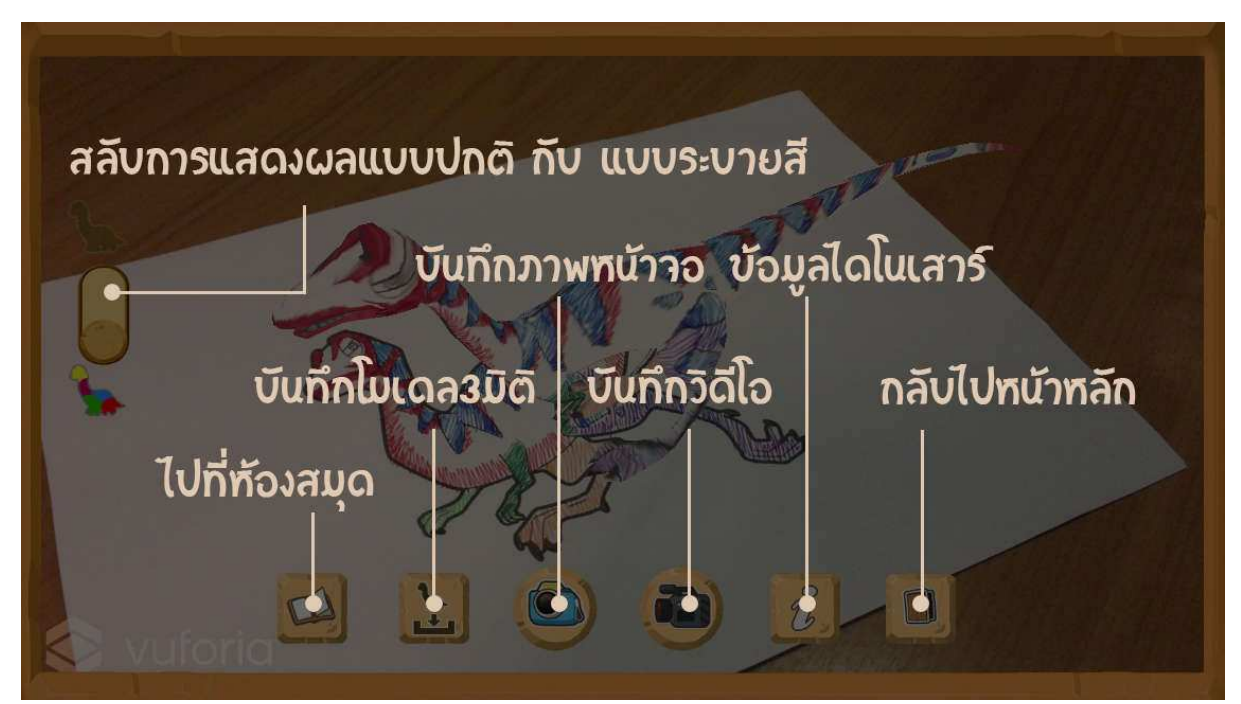

# 3. หน้าจอการตั้งค่า

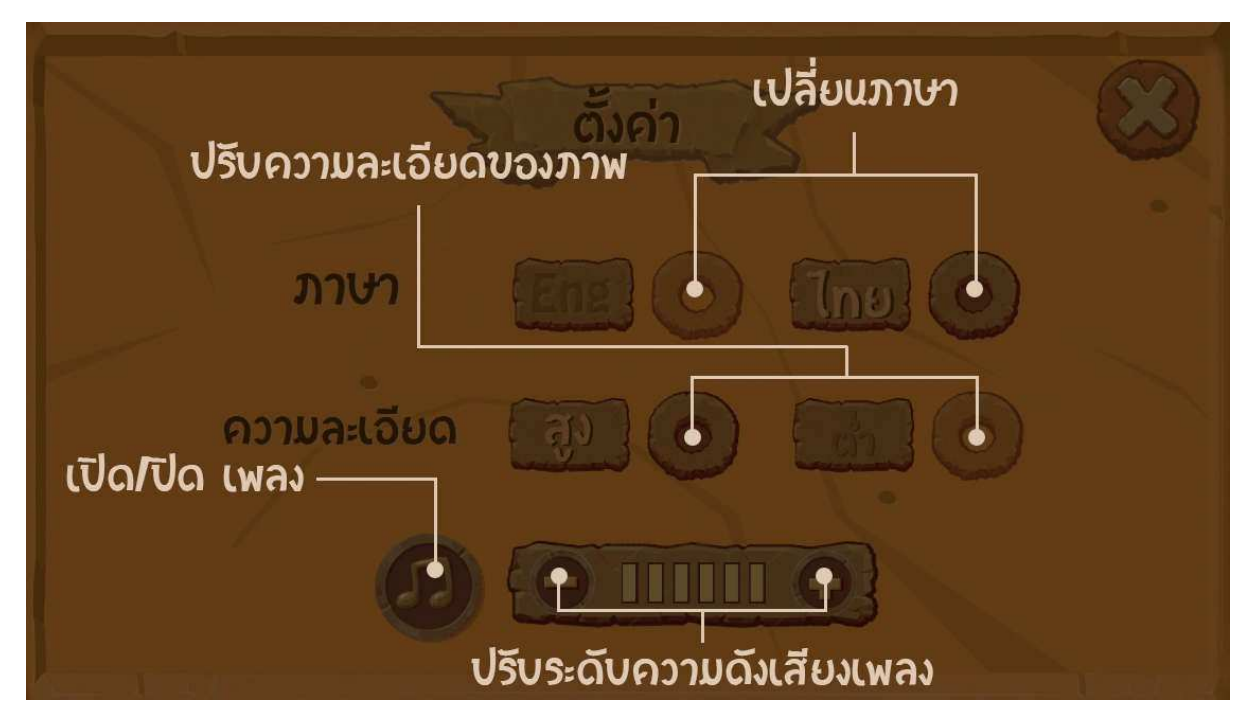

4. หน้าจอเลือกดูห้องสมุด

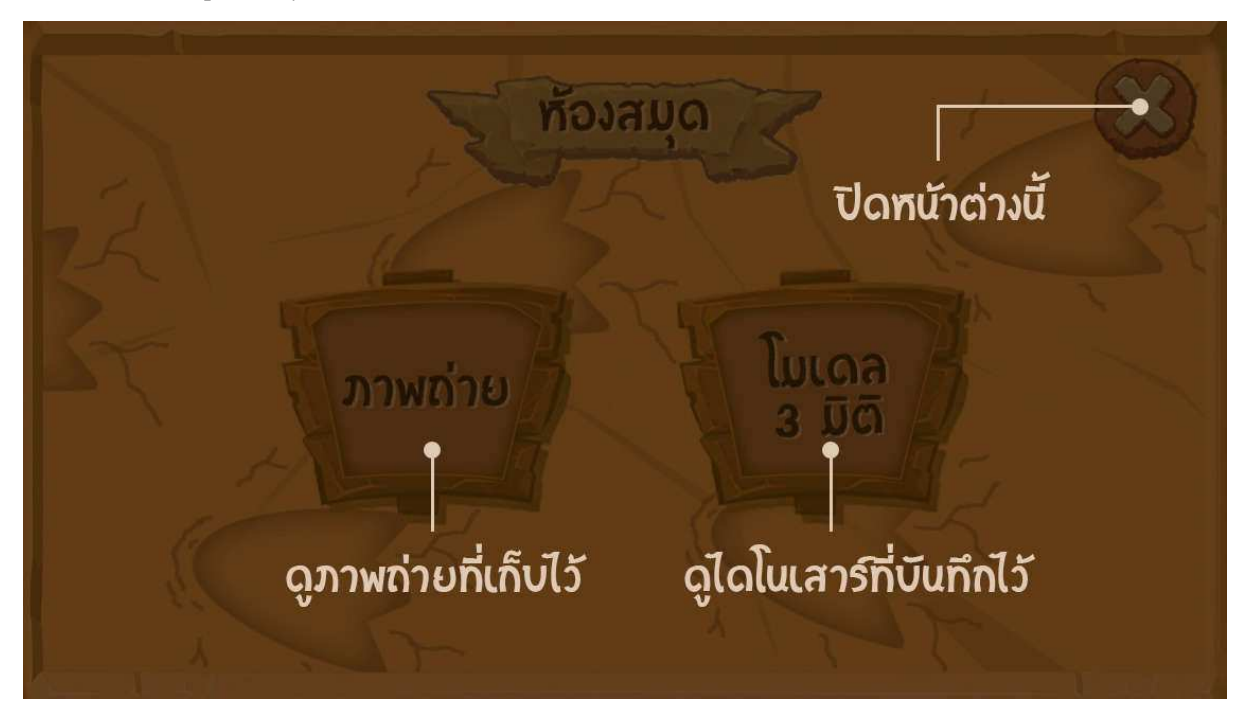

## 4.1. หน้าจอเลือกภาพถ่าย

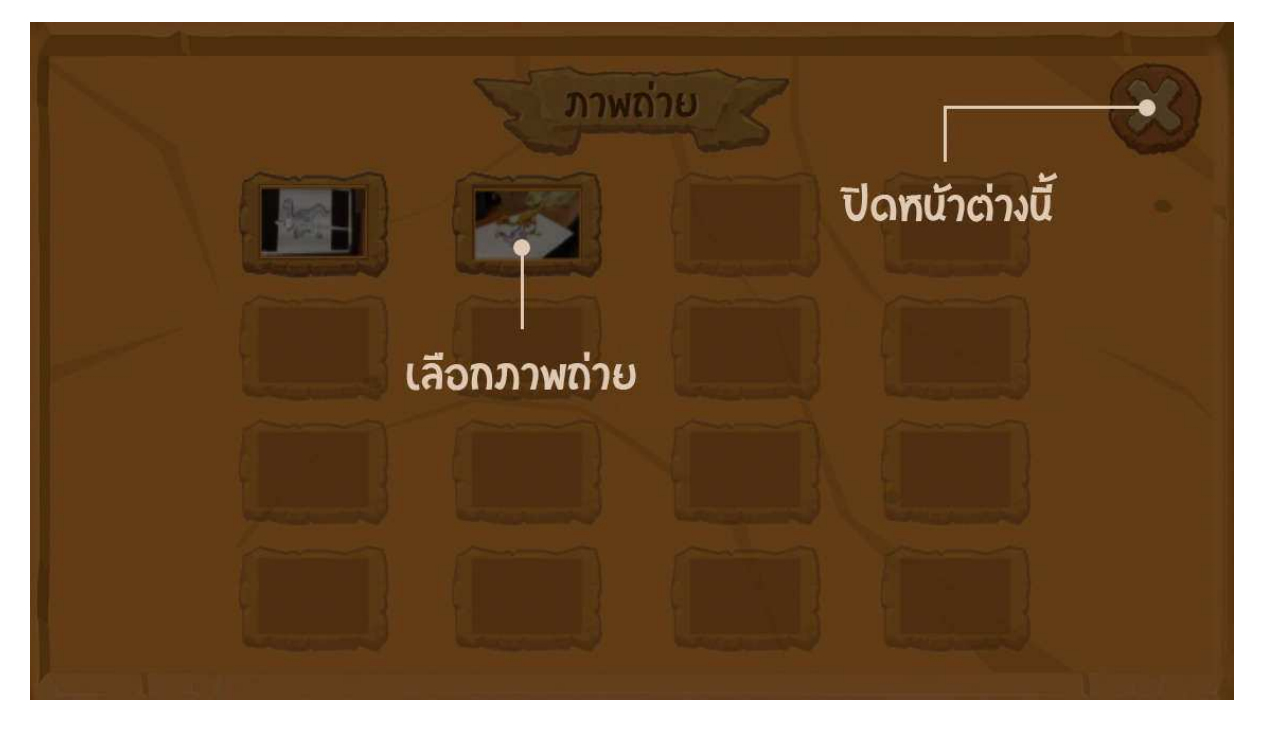

## 4.1.1. หน้าจอดูภาพถ่าย

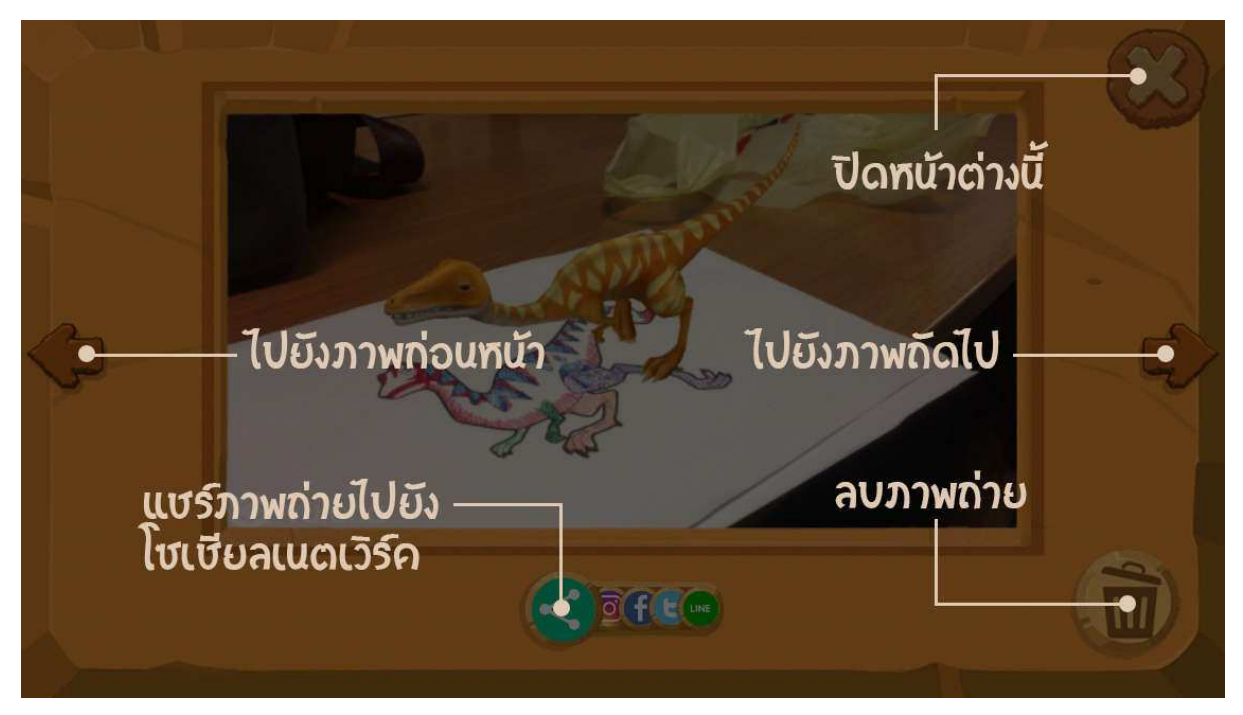

### 4.2. หน้าจอเลือกโมเดลสามมิติ

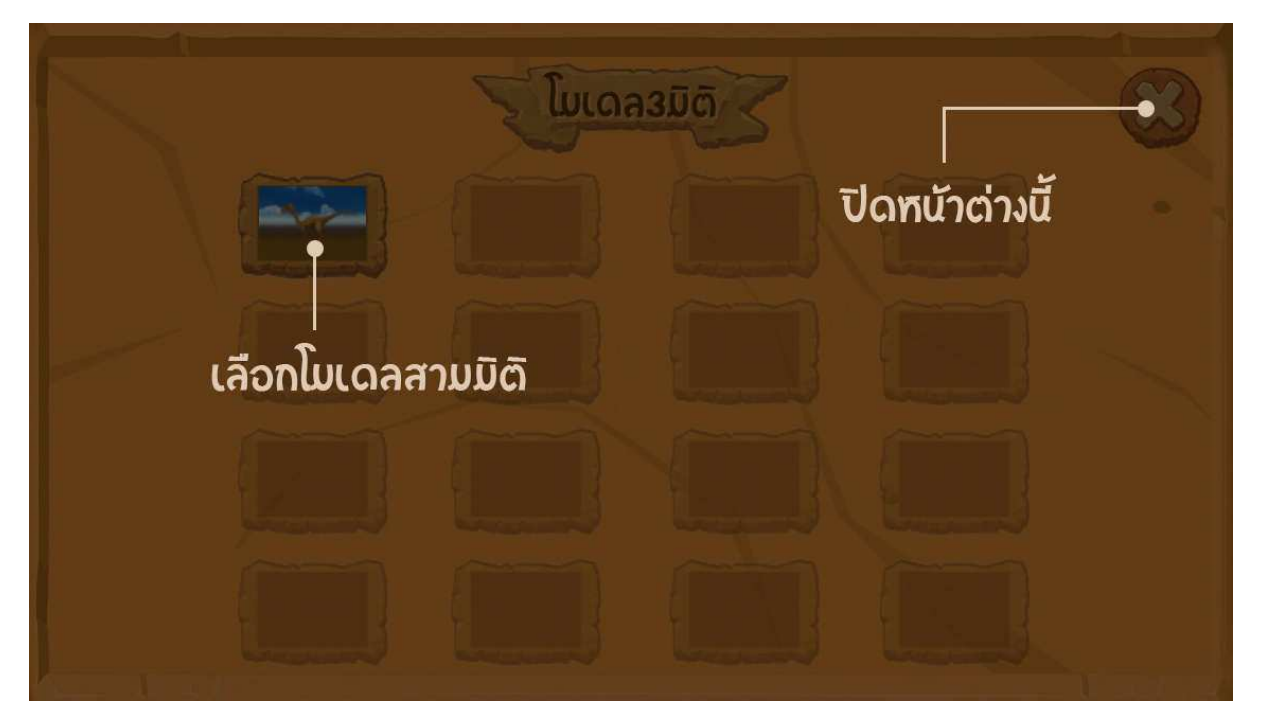

## 4.2.1. หน้าจอดูโมเดลสามมิติ

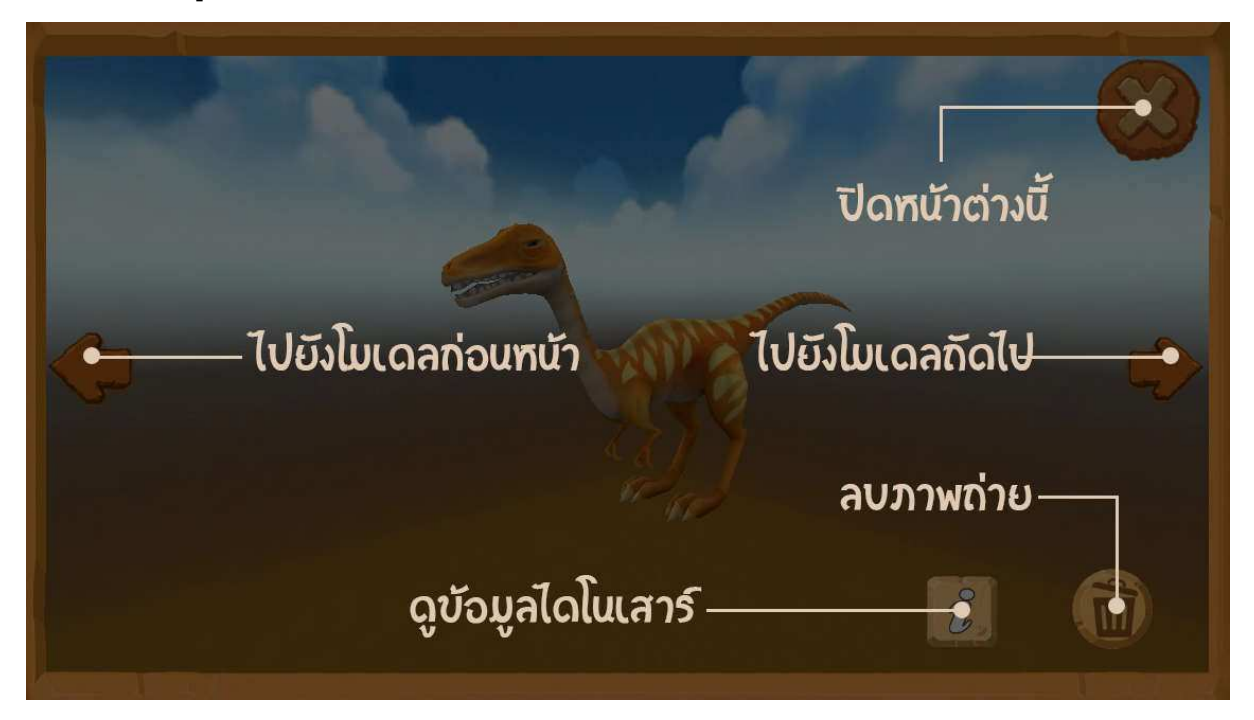